# URKUND Software Overview HBCSE-TIFR, Mumbai

URKUND (now named Ouriginal) is a software that helps identify similarity between documents. The software is recommended by UGC and is also used by many universities and colleges across the world to address plagiarism issues.

This document is a brief overview of how a document analysis report can be generated using URKUND, for Ph.D. theses and other documents (assignments, papers, etc.)

#### How does it work?

URKUND compares your submitted document against indexed sources, to identify textual and subject similarity.

Note that the similarity index score does not indicate that the document is plagiarized, as quoted content from other sources, with proper citations, will also contribute to the index score.

The interface provides easy access to navigate and examine the different sources identified. This allows re-calibrating the similarity index score, by excluding properly cited sources, included self-citations. The interface also gives access to the original material where the software detected the similarity.

#### What percentage of copied content is permitted in a document?

Urkund does not recommend any percentage to judge whether portions of the text are plagiarized. This criteria is decided by the thesis guide and the university.

See this document for more details.

#### What does the comparison process look like?

A brief overview of the process is given below (Refer Fig 1).

<u>Step 1</u>: Every submitter must have an account in Urkund. Members (Submitter) upload their documents (thesis/ assignments/ reports) via the user dashboard, and send the document to a designated email id (also known as analysis id). This is usually accessed only by the mentor or supervisor.

<u>Step 2</u>: Urkund checks the similarity of the document against multiple sources (Internet, published work, past student materials, etc.). The report generation is usually quick (~5min), but sometimes may take upto a day.

<u>Step 3</u>: An analysis report is generated, and sent to the faculty member's email id (Receiver - analysis email id). Usually only faculty members / mentors have access to the Receiver role.

<u>Step 4:</u> Faculty member (Receiver) reviews the report, and examines the identified sources, to calibrate the similarity percentage.

<u>Step 5:</u> The final report is then available to the Receiver (at the Receiver - analysis id).

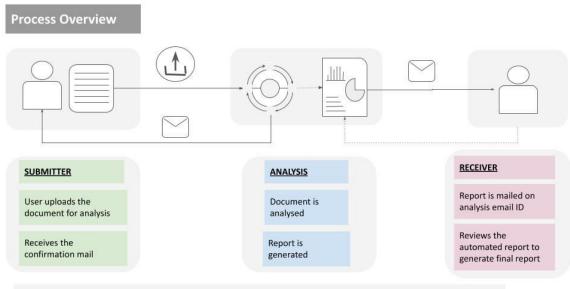

Submitter can't view report; Receiver can't submit document; Submitter and Receiver can be same/different person;

Fig 1: Process Summary

#### How do I submit a document? (Submitter dashboard)

Once you login to the dashboard using your credentials, there is an "Upload" button on the top left panel of the web-inbox. Clicking on that will open the "Submit Document" page (Refer Fig 2.). Once the requisite details you would like to add with the document (like analysis email address, subject, message etc.) are filled in, you can upload the document and submit it for analysis.

| 🛓 Submit Docun                | nents                                                                                                    |
|-------------------------------|----------------------------------------------------------------------------------------------------|
| Enter the analysis address yo | u want to submit documents to, then choose the documents you want to submit and finally hit Submit.                      |
| You should get a confirmatio  | n by email for each submitted document                                                                                   |
| Receiver                      |                                                                                                    |
| Analysis Address              |                                                                                                    |
| Subject                       |                                                                                                    |
| Message                       |                                                                                                    |
|                               |                                                                                                    |
|                               |                                                                                                    |
|                               |                                                                                                    |
| Documents                     |                                                                                                    |
| bocaments                     | Valid file extensions: doc sxw tif tiff pdf txt rtf html htm wps xls ppt odt docx pptx odp ods pages xlsx ps hwp zip zip |
|                               | Remove all                                                                                                    |
|                               |                                                                                                    |
|                               | Drop files here or click                                                                                                 |
|                               |                                                                                                    |

Fig 2: Submission Page

## Important points to attend to, while uploading the document

- Please ensure that all the references and sources, image captions, graph and schematic titles etc, are added to the document.
- Upload the document in the supported file format only. Supported file formats: doc, .docx, .xls, .xlsx, .sxw, .ppt, .pptx, .pdf, .pdf 2.0, .txt, .rtf, .html, .htm, .wps, .odt, .odp, .ods, .tif, .tiff, .ps, .hwp, .pages (4), and .zip
- Please ensure that the designated analysis id (Receiver id) is correct.
- Add subject and title to the uploaded document via the web-inbox.

- Urkund has a character limit of 400,000. If your document has more characters, it will be considered as more than one document. The number of documents are calculated using multiples of 400,000 characters.
- Ensure that your file name and title are filled properly and include identifiable details like your name and report title.

The software does not recognize: pictures, links (copied or shared), videos, scanned documents, or protected files. If such files are uploaded, the system sends an automated mail stating that the "file does not contain enough characters".

|                                                        |                                                      | New folder Settings  | Create course folder<br>Personal settings                                            | 0-8-            | Move selected items<br>Move course folder |            |                                   |                      |                            |
|--------------------------------------------------------|------------------------------------------------------|----------------------|--------------------------------------------------------------------------------------|-----------------|-------------------------------------------|------------|-----------------------------------|----------------------|----------------------------|
|                                                        |                                                      | Gf Edit folder       | Edit folder settings                                                                 | 0               | Refresh page                              |            | Switch to document<br>upload mode | J                    |                            |
| Click to return to inbox                               | URKUND                                               |                      |                                                                                      |                 |                                           |            | LUpload documents                 | Helmuth Diddley •    | Log out / Personal profile |
| Current analysis address / folder<br>Click to show all | ☐ held.test@analys                                   | F.urkund.se (97) ~   | 3+8× □+8× +1                                                                         | New folder 🗢 Se | ettings S                                 |            | ٩                                 |                      | Free text search           |
| Select all items on the page                           | -0 1                                                 |                      | •                                                                                    |                 | •                                         | •          | •                                 | •                    |                            |
|                                                        |                                                      | 0% D99867191         | h_131203.pdf                                                                         |                 | 43 8                                      | 8 1765 wor | d(s) Amanda Blomgren              | 2014-02-13 10:59     | Submitted date:time (CE)   |
| Select this item                                       |                                                      | 0% D12569859         | Forsström skriver på sin blog                                                        | g i DN .doc     | 162                                       | 15 word    | ) prvs/10131e2bt@prioinfo.        | e 2014-12-11 09:58   |                            |
|                                                        |                                                      | D12569854            | exploring redundancy.doc                                                             |                 | 413                                       | B 194 word | s) Folke Folkesson                | 2014-12-11 09:55     |                            |
|                                                        |                                                      | 0% D11558146         | Kristinehamns_KPS.pdf                                                                |                 | 1 M                                       | 26 word    | ) Emelie Lundstad                 | 2014-09-22 13:30     |                            |
| 2 000 3 400 M LAN CHI /                                |                                                      | 100% D11321844       | info165419.pdf                                                                       |                 | 3 M                                       | 14 word    | ) John First                      | 2014-08-01 14:57     |                            |
| Analysis complete                                      |                                                      | 27m D11314594        | Mariann_Bourghardt.txt                                                               |                 | 460                                       | 78 word(   | ) Support Resubmit                | 2014-07-29 11:37     |                            |
| Click to read message                                  |                                                      | 47% D10767310        | Fysik aflevering 2012 docx                                                           |                 | 35.8                                      | 1337 wor   | d(s) Desmond DeMonades            | 2014-05-07 13:33     |                            |
| Document archived                                      |                                                      | 7% D10289002         | Dangers_of_diving_final.doc                                                          | 6               | 22 H                                      | 136 word   | (s) Rene Oskarsson                | 2014-03-18 15:46     |                            |
| Document not in Archive                                |                                                      | D10237503            | patents_guidelines_ar.pdf                                                            |                 | 17 8                                      | 8 878 word | (s) Eugene Fryx                   | 1014-03-13 12:11     |                            |
| Analysis in progress                                   |                                                      | D10160825            | POlet.doc                                                                            |                 | 17 8                                      | 8 878 word | (s) Desmond Demonades             | 2014-03-05 11:56     |                            |
| An error has occured                                   |                                                      | 21% D99867533        | Bachelor-Arbeit.doc                                                                  |                 | 15 M                                      | 560 word   | (s) Desmond Demonades             | 2014-02-13 11:03     |                            |
| Warning: The document has                              | 0000                                                 | D12872951            | LES NOUVELLES TECHNOLOGIES.docx                                                      |                 |                                           | 3 156 word | (s) Support Prioinfo              | 2014-09-22 13:30 Sub | Submission missed dead     |
| issues that need review                                |                                                      | 0% D98035299         | Yıldız Teknik Üniversitesi.do                                                        | c               | 15 M                                      | 484 word   | (s) Emelie Braun                  | 2014-01-21 11:37     |                            |
|                                                        |                                                      | 1% D97928242         | Article for publication1209.d                                                        | locx            | 13 H                                      | 8 146 word | s] Support Resubmit               | 2014-01-20 10:53     |                            |
|                                                        |                                                      | 0% D97928243         | Individuell Skriftlig hemexan                                                        | nination.doc    | 1 KE                                      | 151 word   | s) Emelie Braun                   | 2014-01-20 10:53     |                            |
|                                                        |                                                      | D97928219            | charlemange.doc                                                                      |                 | 155                                       | B 4841 wor | d(s) Emelie Braun                 | 2014-01-20 10:53     |                            |
|                                                        |                                                      | 62% D97919359        | Dokument 5_eng.rtf                                                                   |                 | 155                                       | 8 4841 wor | d(s) Folke Folkesson              | 2014-01-20 09:31     |                            |
|                                                        | ◎ ✔ ⊠ ֎ 🛕                                            | D97731758            | Terminsprove.doc                                                                     |                 | 133                                       | B 4343 wor | d(s) jonathan Ekstrand            | 2014-01-17 15:26     |                            |
|                                                        |                                                      | 0 D97731684          | religionArbete_sekter.doc                                                            |                 | 80 H                                      | 2447 wor   | d(s) Desmond DeMonades            | 2014-01-17 15:25     |                            |
|                                                        | How much o<br>that has bee<br>other so<br>This value | n found in<br>ources | Document name<br>Click to download<br>Download is not avail<br>if the name is in gre |                 | Size                                      | word coun  | Submitter name/e-                 | mail addresss        | ,                          |

## How does the "Receiver dashboard" look?

Fig 3 (a): Receiver's web inbox overview (Image Courtesy: urkund.com)

|                           | □ ✓ ☑ 🗉 012209824 exploring redundancy.doc                      |
|---------------------------|-----------------------------------------------------------------|
|                           | D11558146 Kristinehamns_KPS.pdf                                 |
|                           | □ ✔ ☑ 🖹 100% D11321844 info165419.pdf                           |
| Analysis complete         | D11314594 Mariann_Bourghardt.txt                                |
| Click to read message     | □ ✔ ☑ 🖹 42% D10767310 Fysik aflevering 2012.docx                |
| Document archived         | □ ✔ ☑ 🖹 7% D10289002 Dangers_of_diving_final.doc                |
| Document not in Archive   | D10237503 patents_guidelines_ar.pdf                             |
| Analysis in progress      | □ ✔ 🖂 🖹 0% D10160825 POlet.doc                                  |
| An error has occured      | D99867533 Bachelor-Arbeit.doc                                   |
| Warning: The document has | □ ✿ ☑ 🖹 D12872951 LES NOUVELLES TECHNOLOGIES.docx               |
| issues that need review   | 🗆 🖌 🖂 👔 🛛 0% D98035299 Yıldız Teknik Üniversitesi.doc           |
|                           | □ ✔ ☑ 🖹 1% D97928242 Article for publication1209.docx           |
|                           | 🗆 🗸 🖂 🗎 🛛 0% D97928243 Individuell Skriftlig hemexamination.doc |
|                           | D97928219 charlemange.doc                                       |
|                           | □ ✔ ☑ 🖹 62% D97919359 Dokument 5_eng.rtf                        |
|                           |                                                                 |

Fig 3 (b): Receiver's web inbox - Analysis icons (Image Courtesy: urkund.com)

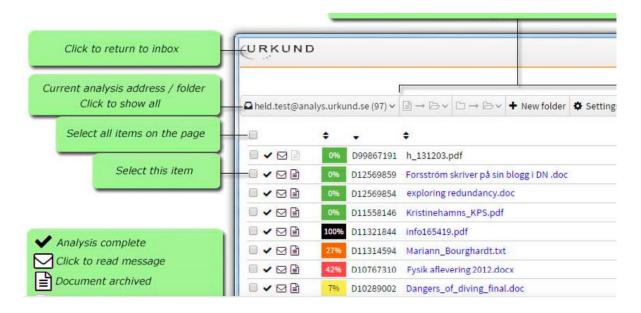

Fig 3 (c): Receiver's web inbox - Controls (part 1) (Image Courtesy: urkund.com)

|               | 0          | New folder<br>Settings<br>Edit folder | Create course folder<br>Personal settings<br>Edit folder settings | ∎ → & ~<br>□ → & ~<br>2 | Move selected<br>Move course f<br>Refresh page |            |              | Switch to document<br>upload mode |                     |                      |
|---------------|------------|---------------------------------------|-------------------------------------------------------------------|-------------------------|------------------------------------------------|------------|--------------|-----------------------------------|---------------------|----------------------|
| URKUND        | l.         |                                       |                                                                   |                         |                                                |            |              | LUpload documents                 | Helmuth Diddley 🔻 🛁 | Log out / Personal ; |
| held.test@ana | ilys.urkun | ſ<br>d.se (97) ❤                      |                                                                   | New folder 💠            | Settings C                                     |            |              | Q -                               | H + 1/2 >>          | Free text search     |
|               | ÷          | •                                     | •                                                                 |                         |                                                | ÷          | •            | +                                 | •                   |                      |
|               | 0%         | D99867191                             | h_131203.pdf                                                      |                         |                                                | 43 KB      | 1765 word(s) | Amanda Blomgren                   | 2014-02-13 10:59    | Submitted date:tim   |
|               | 096        | D12569859                             | Forsström skriver på sin blogg i DN .doc                          |                         |                                                | 162 B      | 15 word(s)   | prvs!10131e2bt@prioinfo.se        | 2014-12-11 09:58    |                      |
|               | 096        | D12569854                             | exploring redundancy.doc                                          |                         |                                                | 413 KB     | 194 word(s)  | Folke Folkesson                   | 2014-12-11 09:55    |                      |
|               | 0%         | D11558146                             | Kristinehamns_KPS.pdf                                             |                         |                                                | 1 MB       | 26 word(s)   | Emelie Lundstad                   | 2014-09-22 13:30    |                      |
|               | 10096      | D11321844                             | info165419.pdf                                                    |                         |                                                | 3 MB       | 14 word(s)   | John First                        | 2014-08-01 14:57    |                      |
| 2 2           | 2796       | D11314594                             | Mariann_Bourghardt.txt                                            |                         |                                                | 460 B      | 78 word(s)   | Support Resubmit                  | 2014-07-29 11:37    |                      |
|               |            |                                       |                                                                   |                         |                                                | SAL STREET | 120.0        | a                                 |                     |                      |
|               | 4296       | 010767310                             | Fysik aflevering 2012.docx                                        |                         |                                                | 35 KB      | 1337 word(s) | Desmond DeMonades                 | 2014-05-07 13:33    |                      |

Fig 3 (d): Receiver's web inbox - Controls (part 2) (Image Courtesy: urkund.com)

This document has a picture-based summary of the Analysis Report.

## Analysis report for a thesis

For HBCSE Ph.D. students, a submitted thesis is required to have a plagiarismcheck report appended to it. Research Scholars should coordinate with their supervisor while generating the final report, so that it can be appended with the thesis.

## **Registration and queries**

Institutional email ID is mandatory for getting an Urkund account. HBCSE Dean's office will provide the details of account and user id (to access the software) to all HBCSE members (staff, students, and faculty) to activate their accounts.

In case you have any queries, or if you haven't received your account details, please contact HBCSE Dean's office: *hbcdean@hbcse.tifr.res.in* 

**References and further resources** (Ouriginal is the new name of Urkund)

Ouriginal CLTM User Guide.

Ouriginal email submission of assignments instructor guide

Ouriginal email submission of assignments student guide

Ouriginal Guide to Analysis Report

Ouriginal Guides & tutorials

Ouriginal quick start guide

Ouriginal webinbox inbox update

Ouriginal webinbox user guide

URKUND FAQ

URKUND JNU

URKUND User Guide IIT BHU

URKUND User Guide IIT Jammu

Urkund Support

URKUND Plagiarism Handbook

Video by INFLIBNET centre of India on Urkund Usage